# Маркировка остатков в «Шубном маркираторе»

Последние изменения: 2024-03-26

# **Действие операции закончено 6 декабря 2016г.**

Маркировка остатков - временная операция на период пилотного проекта. Позволяет магазинам промаркировать свои остатки КИЗами по штрихкодам, не используя RFID.

#### Обычная маркировка остатков

- 1. Выбираем модель;
- 2. Выбираем изделие;
- 3. Выбираем КИЗ.
- Можно отсканировать штрихкод на метке, ввести КИЗ руками или выбрать из списка доступных;
- 4. Маркируем изделие.
- Выполняем шаги 1-4 для каждого изделия, которое хотим промаркировать;
- 5. Полученный отчет отправляем в систему [«Маркировка»](https://www.cleverence.ru/support/%25D0%259E%25D0%25B1%25D0%25BC%25D0%25B5%25D0%25BD+%25D1%2581+%25D0%25BF%25D0%25BE%25D1%2580%25D1%2582%25D0%25B0%25D0%25BB%25D0%25BE%25D0%25BC+%25C2%25AB%25D0%259C%25D0%25B0%25D1%2580%25D0%25BA%25D0%25B8%25D1%2580%25D0%25BE%25D0%25B2%25D0%25BA%25D0%25B0%25C2%25BB/) или сохраняем в xml файл и вручную загружаем на сайте «Маркировка». При [необходимости](https://www.cleverence.ru/support/%25D0%2592%25D1%258B%25D0%25B3%25D1%2580%25D1%2583%25D0%25B7%25D0%25BA%25D0%25B0+%25D1%2584%25D0%25B0%25D0%25B9%25D0%25BB%25D0%25B0+%25D0%25BC%25D0%25B0%25D1%2580%25D0%25BA%25D0%25B8%25D1%2580%25D0%25BE%25D0%25B2%25D0%25B0%25D0%25BD%25D0%25BD%25D1%258B%25D1%2585+%25D1%2582%25D0%25BE%25D0%25B2%25D0%25B0%25D1%2580%25D0%25BE%25D0%25B2+%25D0%25B4%25D0%25BB%25D1%258F+%25D1%2581%25D0%25B8%25D1%2581%25D1%2582%25D0%25B5%25D0%25BC%25D1%258B+%25C2%25AB%25D0%259C%25D0%25B0%25D1%2580%25D0%25BA%25D0%25B8%25D1%2580%25D0%25BE%25D0%25B2%25D0%25BA%25D0%25B0%25C2%25BB/) можно [распечатать](https://www.cleverence.ru/support/%25D0%259F%25D0%25B5%25D1%2587%25D0%25B0%25D1%2582%25D1%258C+%25D1%258D%25D1%2582%25D0%25B8%25D0%25BA%25D0%25B5%25D1%2582%25D0%25BE%25D0%25BA+%25D0%25B2+%25D0%25A8%25D1%2583%25D0%25B1%25D0%25BD%25D0%25BE%25D0%25BC+%25D0%25BC%25D0%25B0%25D1%2580%25D0%25BA%25D0%25B8%25D1%2580%25D0%25B0%25D1%2582%25D0%25BE%25D1%2580%25D0%25B5/) для изделий этикетки. Маркируя остатки по штрихкодам ЕРС метки в данные не попадают.

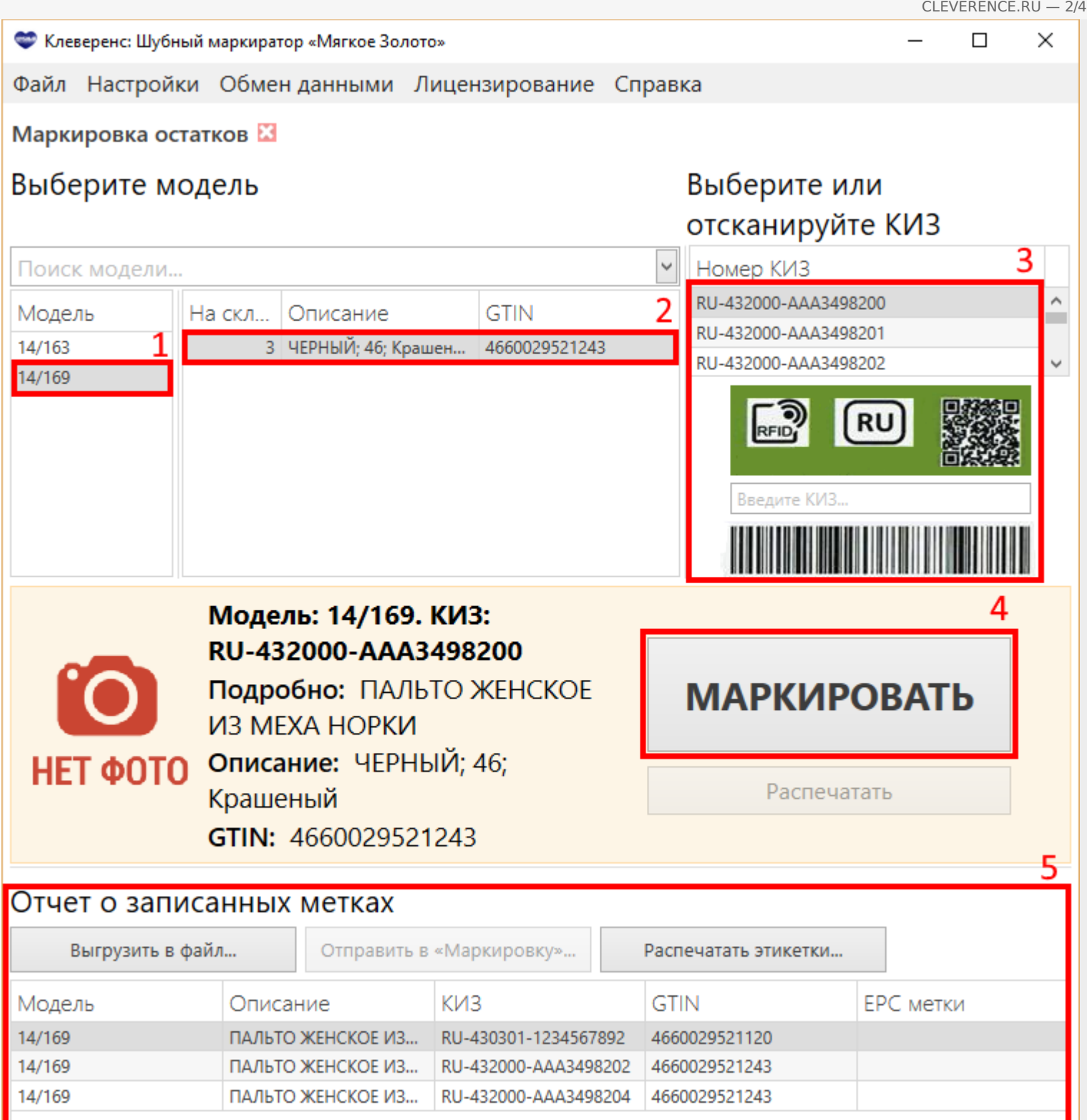

## Быстрая маркировка остатков

Для быстрой маркировки остатков необходимо наличие RFID считывателя. Перед тем как начать маркировать остатки нужно получить КИЗы из системы [Маркировка](https://www.cleverence.ru/support/%25D0%259F%25D0%25BE%25D1%2581%25D1%2582%25D1%2583%25D0%25BF%25D0%25BB%25D0%25B5%25D0%25BD%25D0%25B8%25D0%25B5+%25D0%25BD%25D0%25BE%25D0%25B2%25D1%258B%25D1%2585+%25D0%259A%25D0%2598%25D0%2597/) и в настройках проставить галочку Быстрый механизм маркировки остатков.

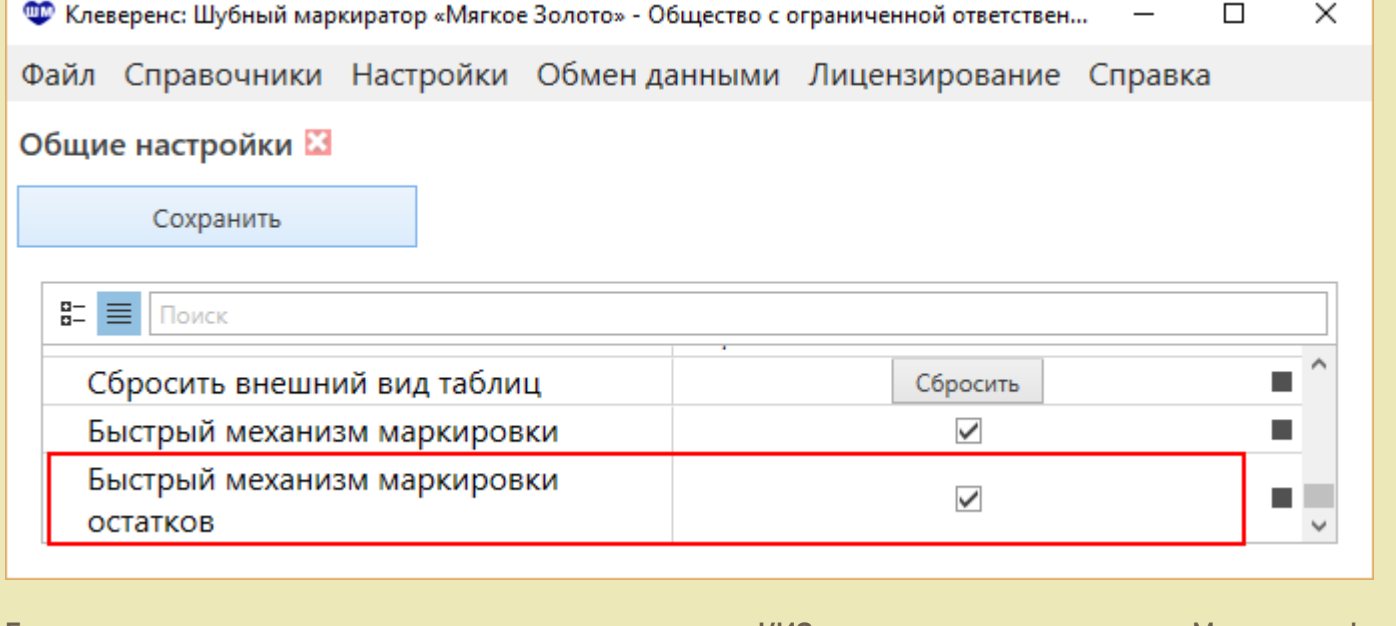

Быструю маркировку остатков можно проводить только с КИЗами, полученными с портала Маркировка!

## Сейф КИЗы, проверка, индивидуализация, обмен с системой "маркировка" Открыть содержимое сейфа Получить КИЗы из «Маркировки» Получение всех КИЗ с портала «Маркировка», Работает только при наличии на данном ПК возможности подключения к порталу через ключ ЭЦП. Добавить КИЗ Добавить диапазон КИЗ

Проверить КИЗ

Основная особенность быстрой маркировки состоит в том, что не требуется сканировать штрихкод на метке, вбивать руками или выбирать КИЗы из списка.

- 1. Выбираем модель;
- 2. Выбираем изделие;
- 3. Нажимаем кнопку Маркировать, берем КИЗ, подносим к RFID считывателю и ждем когда метка прочитается. Выполняем шаги 1-3 для каждого изделия, которое хотим промаркировать;
- 4. Полученный отчет отправляем в систему [«Маркировка»](https://www.cleverence.ru/support/%25D0%259E%25D0%25B1%25D0%25BC%25D0%25B5%25D0%25BD+%25D1%2581+%25D0%25BF%25D0%25BE%25D1%2580%25D1%2582%25D0%25B0%25D0%25BB%25D0%25BE%25D0%25BC+%25C2%25AB%25D0%259C%25D0%25B0%25D1%2580%25D0%25BA%25D0%25B8%25D1%2580%25D0%25BE%25D0%25B2%25D0%25BA%25D0%25B0%25C2%25BB/) или сохраняем в xml файл и вручную загружаем на сайте [«Маркировка».](https://www.cleverence.ru/support/%25D0%2592%25D1%258B%25D0%25B3%25D1%2580%25D1%2583%25D0%25B7%25D0%25BA%25D0%25B0+%25D1%2584%25D0%25B0%25D0%25B9%25D0%25BB%25D0%25B0+%25D0%25BC%25D0%25B0%25D1%2580%25D0%25BA%25D0%25B8%25D1%2580%25D0%25BE%25D0%25B2%25D0%25B0%25D0%25BD%25D0%25BD%25D1%258B%25D1%2585+%25D1%2582%25D0%25BE%25D0%25B2%25D0%25B0%25D1%2580%25D0%25BE%25D0%25B2+%25D0%25B4%25D0%25BB%25D1%258F+%25D1%2581%25D0%25B8%25D1%2581%25D1%2582%25D0%25B5%25D0%25BC%25D1%258B+%25C2%25AB%25D0%259C%25D0%25B0%25D1%2580%25D0%25BA%25D0%25B8%25D1%2580%25D0%25BE%25D0%25B2%25D0%25BA%25D0%25B0%25C2%25BB/)

CLEVERENCE.RU - 4/4

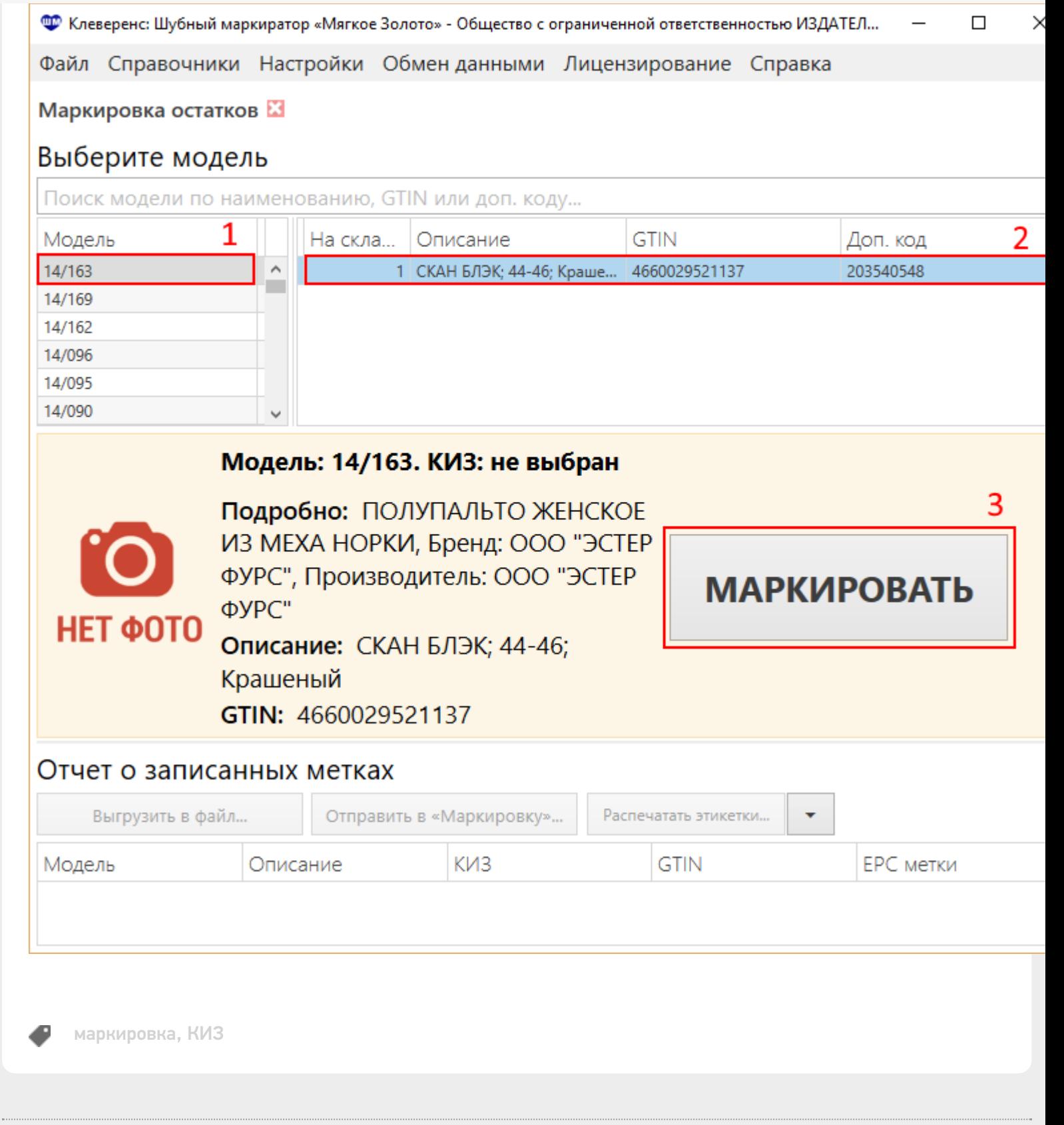

### Не нашли что искали?

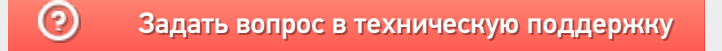